УДК 622.673.1:621.778.27 <https://doi.org/10.33271/crpnmu/74.230>

 $©$  О.В. Панченко<sup>1</sup> <sup>1</sup> Національний технічний університет «Дніпровська політехніка», Дніпро, Україна

## **ІНТЕГРОВАНИЙ ПІДХІД АНАЛІЗУ НАПРУЖЕНО-ДЕФОРМОВАНОГО СТАНУ МЕХАНІЗМУ МАНІПУЛЯТОРА ТЮБІНГОУКЛАДАЧА НА БАЗІ ПРОГРАМИ SOLIDWORKS**

 $\odot$  O. Panchenko<sup>1</sup>

<sup>1</sup> Dnipro University of Technology, Dnipro, Ukraine

## **INTEGRATED APPROACH TO ANALYZING THE STRESS-STRAIN STATE OF THE TUBBING ERECTOR MANIPULATOR MECHANISM BASED ON THE SOLIDWORKS PROGRAM**

**Мета.** Використовуючи сучасні обчислювальні комплекси, що базуються на методі застосування скінченних елементів, розробити й обґрунтувати метод комп'ютерного аналізу напружено-деформованого стану, який виникає в механізмі маніпулятора тюбінгоукладача, котрий має декілька ступенів вільності.

**Методика.** У дослідженні застосовано програмні комплекси, за допомогою яких було створено розрахунково-теоретичний апарат, призначений для обчислення динамічних і статичних навантажень, що виникають в елементах механізму маніпулятора тюбінгоукладача. Зіставлено результати моделювання напружено-деформованого стану в деталях і вузлах цього механізму, отримані із застосуванням програм SolidWorks Motion і SolidWorks Simulation. Було оцінено похибки в таких результатах.

**Результати.** На прикладі моделювання найбільш складної конструкції механізму тюбінгоукладача марки УТ62 доведено ефективність запропонованого методу аналізу, що базується на застосуванні комбінації додатків програм SolidWorks, зокрема SolidWorks Motion і SolidWorks Simulation. Суть методу полягає в тому, що спочатку, скориставшись додатком SolidWorks Motion, задають закони руху двигунів. Сам процес укладання тюбінгів було розбито на дискретні моменти часу з вибором деталей у яких розраховують поля напружень та з визначенням максимального еквівалентного напруження, задіявши при цьому інструмент Simulation Setup. Аналізується зміна цих напружень протягом циклу укладання, за потреби уточнення даних зменшується дискретний часовий крок руху механізму. Конкретну інформацію про напружено-деформований стан деталі отримують у додатку SolidWorks Simulation, використовуючи імпортовані з програми SolidWorks Motion дані про гравітаційні сили й сили інерції, що виникають у механізмі укладача.

**Наукова новизна.** Наукова новизна розробленого методу комп'ютерного аналізу для механізму маніпулятора тюбінгоукладача типу УТ62 виявляється в комплексному підході до моделювання напружено-деформованого стану, що включає в себе інтеграцію даних з програм SolidWorks Motion та SolidWorks Simulation для точного визначення напружень, враховуючи як гравітаційні сили, так і динамічні навантаження, що забезпечує високу точність та комплексність розрахунків у реальних умовах експлуатації механізму.

**Практична значимість.** Запропонований метод можна використовувати для моделювання руху механізмів різної складності, зокрема в проєктуванні вітчизняних тюбінгоукладачів.

*Ключові слова: SOLIDWORKS, SOLIDWORKS MOTION, маніпулятор тюбінгоукладача, дискретний час, механічні спряження, напружено-деформований стан, еквівалентні напруження.*

**Аналіз стану розгляду питання**. У зв'язку з розвитком досліджень, що виконуються із застосуванням сучасних програмних комплексів, виникла потреба в розробці методів ведення обчислювального експерименту, який забезпечив би ефективне використання та модернізацію технологічних машин. Сьогодні наукові дослідження стосуються вдосконалення конструкцій тюбінгоукладачів [1, 2]. Як показали результати розгляду цього питання, відомі конструкції тюбінгоукладачів мають підвищену металоємність [3] і потужність приводів. Це тому, що нині не існує науково обґрунтованої методики визначення раціональних параметрів таких машин.

Наукова ідея запропонованої роботи – створення методу комп'ютерного аналізу напружено-деформованого стану в механізмах з використанням комбінації сучасних підходів, що базуються на дії скінченних елементів. Ідею реалізовано через запровадження низки обчислювальних комплексів.

Для проходження тунелів, де передбачено встановлення тюбінгів та блоків у ґрунтах, що розробляються підривним способом, застосовують важільні тюбінгоукладачі. Бурова машина у вибої риє шпури для закладання вибухівки, яку здійснюють з висувних майданчиків тюбінгоукладача. На час ведення підривних робіт тюбінгоукладач відганяють з вибою, аби захистити обладнання від шматків породи, що розлітаються. Обвалену породу прибирають за допомогою породонавантажувальної машини. Далі починають встановлення у виробленому просторі сегменти чавунних тюбінгів або залізобетонних блоків. Сегменти подають до тюбінгоукладача на візку. Його виконавчий орган опускається до сегмента і з'єднує його захватним пристроєм. Далі кожен сегмент встановлюють по черзі ліворуч і праворуч, починаючи з нижнього лоткового. Аби змонтувати всі елементи конструкції маніпулятор укладача сегментів повинен мати декілька ступенів рухливості, що забезпечує переміщення монтованого елемента в радіальному напрямку поперечного перерізу тунельної виробки, а також у кільцевому і поздовжньому до осі тунелю напрямках. Останнім у просторі тунелю укладають верхній ключовий сегмент з клиноподібними гранями, на який укладач тисне, щоб розширити кільце обробки, після чого за допомогою болтів сегменти з'єднуються один з одним.

**Мета цього дослідження** – обґрунтувати метод комп'ютерного аналізу напружено-деформованого стану механізму маніпулятора у процесі укладання та провести його верифікацію.

Для розробки й обґрунтування комп'ютерної моделі розглянемо будову і дію досліджуваного обладнання. На рис. 1 показано схему конструкції тюбінгоукладача марки УТ62 та механізму його маніпулятора.

Комп'ютерна модель механізму, створена засобами програми SOLIDWORKS, має обертальні кінематичні пари, за допомогою яких з'єднуються кривошип 2, шатун 3 і ланка керування 4 з вантажозахоплювачем. Останній виконує функцію встановлення тюбінгів 5 у тунелі виробки. Кривошип 2 з противагою 7 розміщено на привідному валу 1 гідромотора. Два силові гідроциліндри 6 керують ланками 3 і 4.

Обертові кінематичні пари механізму маніпулятора мають вигляд однолапчастих і дволапчастих вушок, з'єднаних пальцем.

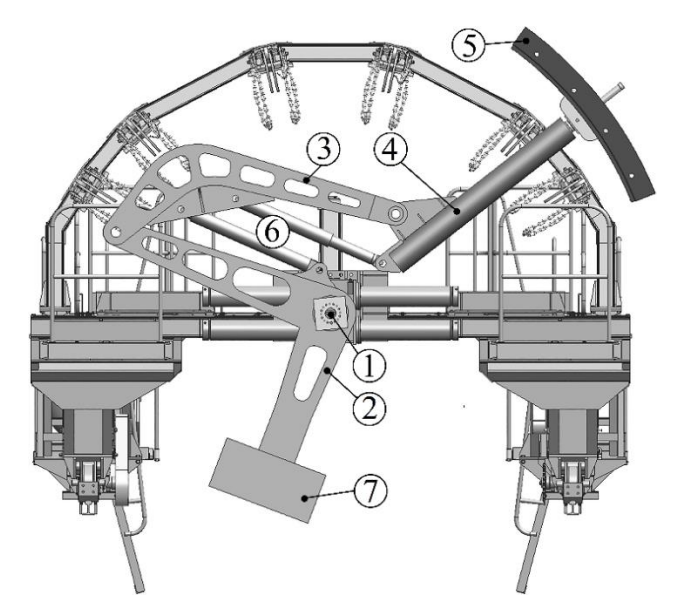

Рис. 1. Конструкція маніпулятора тюбінгоукладача

Для з'єднання деталей у складену конструкцію застосуємо команду «Mate». Обираємо тип з'єднання «Mechanical Mates» і задаємо команду «Hinge». Потім з'являється вкладка «Analysis», де позначено особливі зони з'єднань для подальшої роботи в додатках SolidWorks Motion і SolidWorks Simulation. Зокрема «Mate location» і «Load Bearing Faces». Це ділянки елементів, до яких прикладено навантаження від взаємодії з'єднуваних деталей. Тут необхідно показати, які грані або площини будуть надалі потрібні, зробивши це у вікнах для вибору «Concentric Selections» і «Coincident Selections». Потім у вкладці «Analysis», належить позначити місце прикладення сил взаємодії і несучі грані.

Після передання моделі для роботи в додатку SolidWorks Motion усі з'єднання перетворюються на елементарні (обертальні та поступальні), а зайві, тобто ті, що збігаються, автоматично видаляються [4].

Поставивши завдання розробки методу комп'ютерного аналізу напруженодеформованого стану в механізмі маніпулятора тюбінгоукладача, для його тестування передбачимо такі параметри: тип укладача УТ62; діаметр тунелю – 9,5 м; тип обробки – тюбінги, блоки; вага тюбінга або блока – не більше 10 кН.

# **Опис алгоритмів моделювання.**

**Підхід перший**. Спочатку визначимо зусилля, що виникають у деталях в і вузлах механізму під час роботи маніпулятора укладача, враховуючи гравітаційні сили і сили інерції, скориставшись програмним додатком SolidWorks Motion [4], а далі обчислюємо параметри напружено-деформованого стану в деталях маніпулятора тюбінгоукладача, подаючи команди, вбудовані в зазначений додаток, тобто Calculate Simulation Results, Simulation Plot.

Серед засобів програми SolidWorks Motion оберемо лінійні двигуни LinearMotor1, LinearMotor2 та двигун обертання RotaryMotor1. Для керування ними подаємо команду Displacement. Рух тюбінгів протягом певного часу має відбуватися за заданою траєкторією із заданою швидкістю та прискоренням, а напрямок цього руху – від місця навантаження до місця укладання. Для цього розроблено математичну модель, яка описує траєкторію руху тюбінгів. У моделі рух тюбінга розбито на кілька етапів, для кожного з яких визначено певну кількість точок (кадрів). Номер кожного кадру відповідає координатам характерних точок руху в механізмі на певний момент часу. У результаті було сформульовано три матриці, що містять значення координат осей шарнірів гідроциліндрів маніпулятора, відповідних моменту дискретного часу. Потім програма обчислює переміщення всіх трьох двигунів у дискретному часі протягом циклу встановлення тюбінгу. Отримані дані після проведення кубічної інтерполяції (Interpolation type – Cubic Spline) імпортуються в додаток SolidWorks Motion.

Після аналізу руху за допомогою команди «Simulation Setup» буде визначено ті деталі механізму, стосовно яких необхідно виконати розрахунок напружено-деформованого стану із зазначенням моменту часу (рис. 2).

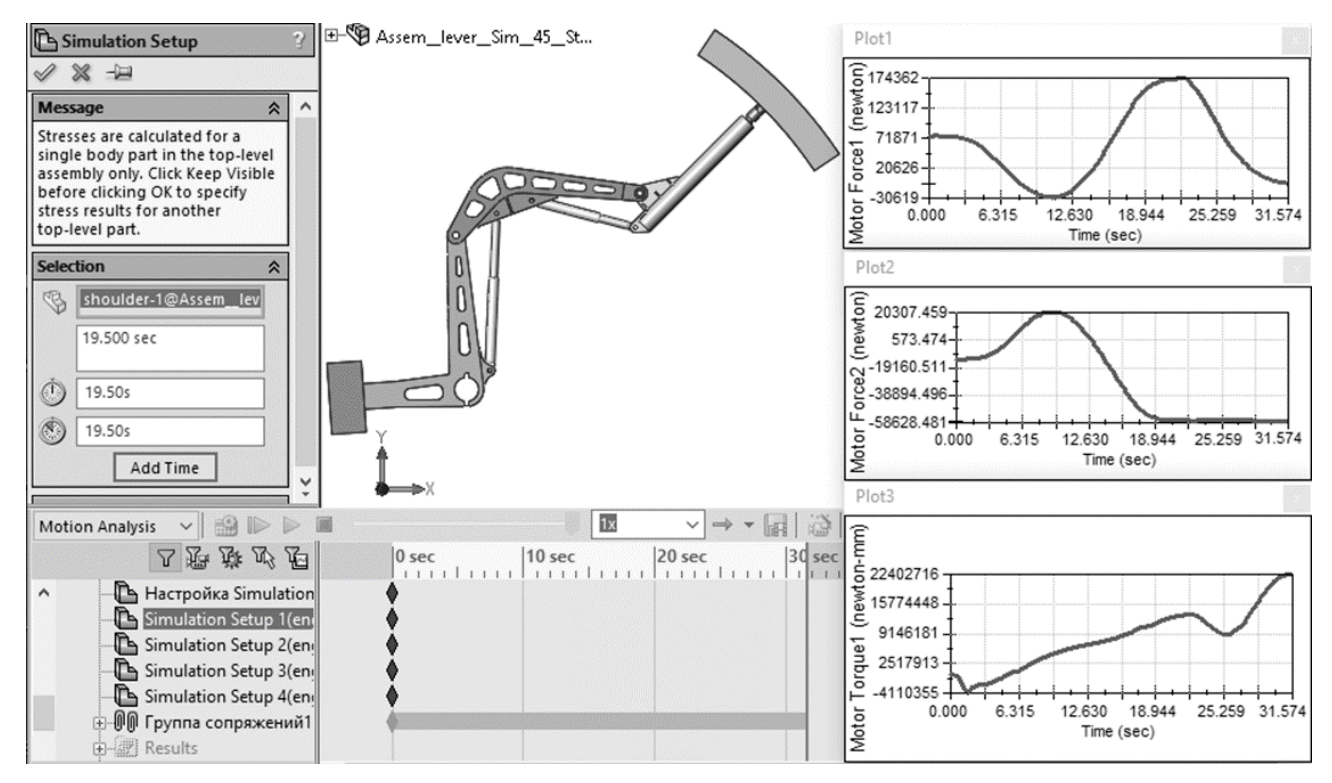

Рис. 2. Загальний вигляд вікна налаштування команди «Simulation Setup»

Потім за допомогою команди «Calculate Simulation Results» виконуються відповідні дослідження командою «Simulation» з визначенням максимальних величин еквівалентних напружень, використавши які, будують графік їхніх залежностей від часу роботи маніпулятора (рис. 3).

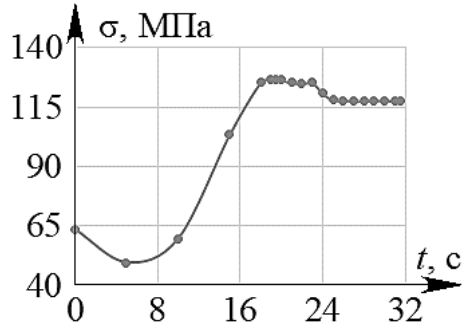

Рис. 3. Графік залежності максимальних еквівалентних напружень в елементах маніпулятора від дискретного часу

Якщо виникає необхідність, то зменшують величину часового кроку руху і визначення величин напружено-деформованого стану деталізується. У досліджуваному випадку укладання тюбінга максимальне еквівалентне напруження досягається тоді, коли *t* = 19,5 с (рис. 4). На рисунку показано поле розподілу напружень і позначено максимальне з них. Зауважимо, що відзначений час відповідає моменту переходу від обертального руху тюбінга до поступального радіального.

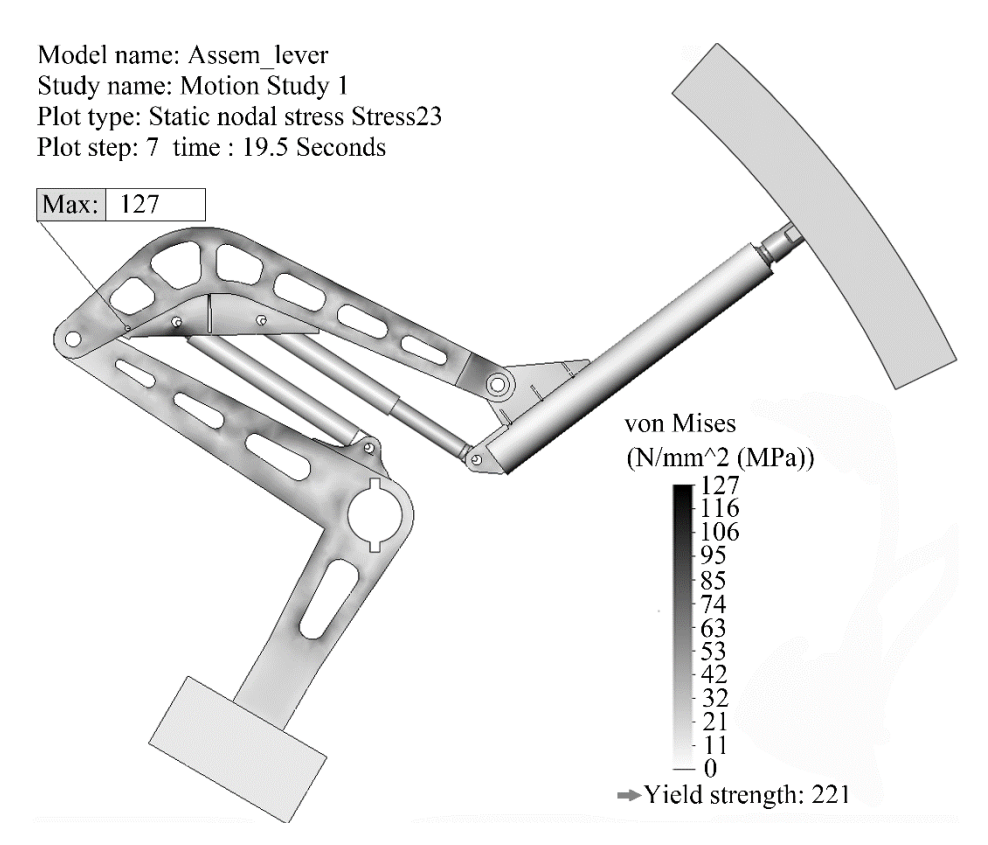

Рис. 4. Епюра напружено-деформованого стану в маніпуляторі укладача

Перевага описаного підходу полягає в можливості визначення інерційних навантажень, що виникають під час руху маніпулятора і в тому, що час розрахунку нетривалий завдяки застосуванню «грубої» скінченно-елементної сітки.

Недоліком підходу є те, що використовуючи команду Simulation Setup, не можна керувати розміром елементів розрахункової сітки. Це впливає на точність результатів обчислювання.

**Підхід другий.** Будемо визначати параметри напружено-деформованого стану, що виникає в деталях механізму укладача, скориставшись додатком SolidWorks Simulation, беручи до уваги тільки гравітаційні сили. У цьому випадку необхідно послідовно розраховувати напруження в деталях і вузлах, що виникають під дією статичного навантаження, у всіх положеннях маніпулятора під час укладання тюбінга. Динамічне навантаження обчислюємо наближено, враховуючи коефіцієнт динамічності.

У моделюванні необхідно взяти до уваги, що функція «Механічні спряження», передбачена в програмі SolidWorks і сприйнята додатком SolidWorks Motion як гранична умова, при роботі з програмою SolidWorks Simulation не підтримується, наприклад, це стосується з'єднання «Hinge». Отже, необхідно створити за допомогою інструмента «Connections/Connectors» з'єднувачі типу «Pin Connector» зі стопорним кільцем, що перешкоджає осьовому переміщенню елемента механізму [5].

Під час аналізу напружено-деформованого стану деталей необхідно скористатись скінченно-елементною сіткою у якій взято до уваги кривизну форми моделі й передбачено, що максимальний розмір кожного елемента дорівнює 20 мм.

Поле еквівалентного напруження, визначене після проведення статичного розрахунку, зображено на рис. 5. Як показує аналіз розрахунку, максимальне напруження становить 153 МПа і воно спостерігається в штоку першого гідроциліндра.

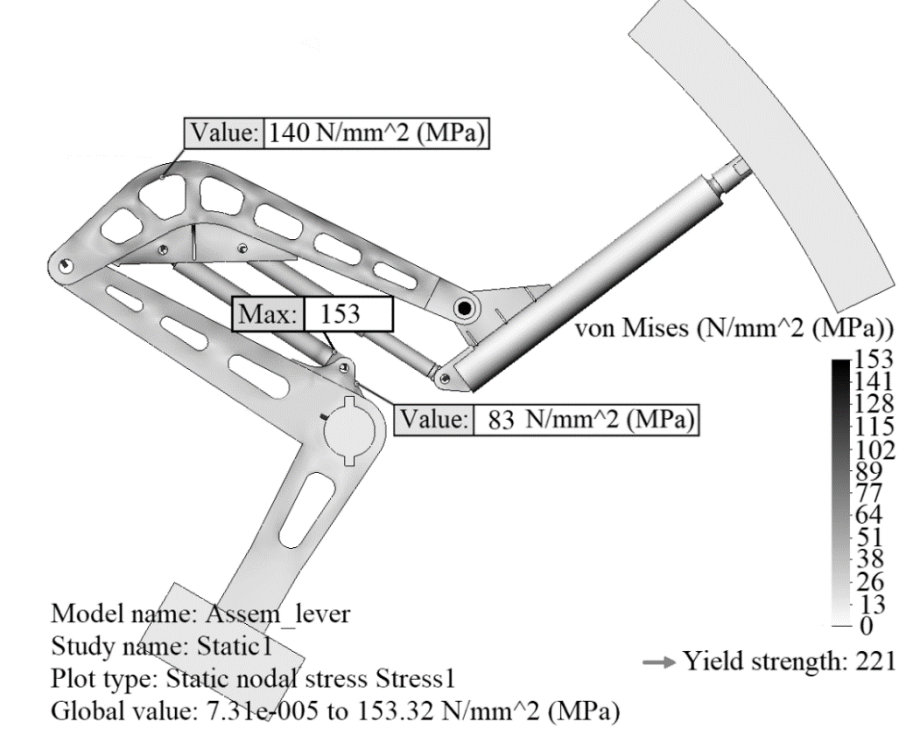

Рис. 5. Епюра напружено-деформованого стану в маніпуляторі укладача

Отже серед переваг другого підходу можна назвати невелику тривалість обчислення еквівалентних напружень, можливість змінювати розмір рахункової сітки (цим забезпечити зондування, виведення результатів як стосовно вузлів, так і елементів), що впливає на точність результатів аналізу стану.

Недолік методу полягає в тому, що інерційне навантаження визначається наближено за допомогою коефіцієнта динамічності. Крім того, максимальне еквівалентне напруження відзначено в іншому місці, на відміну від результату в першому підході, а це свідчить про якісно не правильний результат.

**Третій підхід.** Тут передбачено попереднє обчислення за допомогою програми SolidWorks Motion гравітаційних сил і сил інерції, що виникають у механізмі укладача, з подальшим імпортом результатів у додаток SolidWorks Simulation. Далі визначають напружено-деформований стан у деталях механізму маніпулятора. Для цього в застосуванні до складальної одиниці, що перебуває в доданому модулі SolidWorks Simulation, з меню викликають команду «Import Motion Loads». У відкритому вікні належить вибрати й позначити деталі, що мають підлягати «статичному дослідженню» за допомогою програми SolidWorks Simulation, а також подати номер кадру, під час якого передбачено досягнення максимального напруження.

Далі у вікні досліджуваної деталі з'являється вкладка, з її ім'ям, наприклад, CM1-ALT-Frame-499, де 499 номер кадру. У команді властивості дослідження SolidWorks Simulation включена функція «Use inertial relief», яка додає атрибут «інерція» для руху деталі, тим самим обмежуючи її переміщення як твердого тіла.

Дерево досліджень програми SolidWorks Simulation у папці навантаження External Loads містить такі відгалуження: ALT CentriFugal – відцентрові сили, ALT Gravity – гравітаційні сили. Значення згаданих сил передається в програму із додатку SolidWorks Motion. Наприклад, у нашому випадку додатково буде створено гілки «Load Direct transfer» ALT RemoteLoads 1 та ALT RemoteLoads 3, що виникають у шарнірах Hinge1 та Hinge4, які з'єднують деталь кривошип 2 з валом гідромотора 1 і корпусом гідроциліндра 6 (див. рис. 1).

Далі в контекстному меню Simulation викликаємо команду «Import Motion Loads...». У вікні перевіряємо, аби ім'я «Motion study» відповідало виконаному додатком SolidWorks Motion розрахунку. Потім зі списку доступних компонентів Available assembly components перенесемо у вікно «Selected Component» імена деталей Lever arm, Shoulder і Section, увімкнемо кнопку одиничного дослідження «Single frame study» і позначемо номер кадру «Frame no» – 499, найближчого до часу 19,5 с.

Після цього на зображеннях вибраних деталей з'являться вкладки дослідження програмою SolidWorks Simulation із ім'ям «СМ1-ALT-Frame-499».

За допомогою додатка SolidWorks Motion до деталі шатун додаються навантаження: інерційні зусилля, сили тяжіння. Особливість проведеного дослідження полягає в тому, що деталь шатун не має закріплень. Для компенсації при цьому порушень рівноваги використовують властивість дослідження «Use inertial relief». Потім виконаємо статичний розрахунок напружень.

Як показує результат максимальне напруження становить 134 МПа і воно виникає в ребрах вушок та в отворах для кріплення першого гідроциліндра (рис. 6, *а*). Для порівняння, дослідження з використанням першого підходу (див. рис. 4) показали результат 127 МПа, що на 5 % менше, ніж у третьому підході. Локалізація максимального напруження в обох розрахунках збігається, а саме, вона має місце у вушку поблизу розташування першого гідроциліндра.

Виконаємо статичний аналіз напружень у шатуні, скориставшись сіткою «Curvature based mesh» (у ній запрограмовану кривизну) з максимальним розміром елемента (Maximum element size) 20 мм. Унаслідок цього максимальне еквівалентне напруження становить 141 МПа (рис. 6, *б*), а локалізація максимального напруження відповідає тій, що була перед цим.

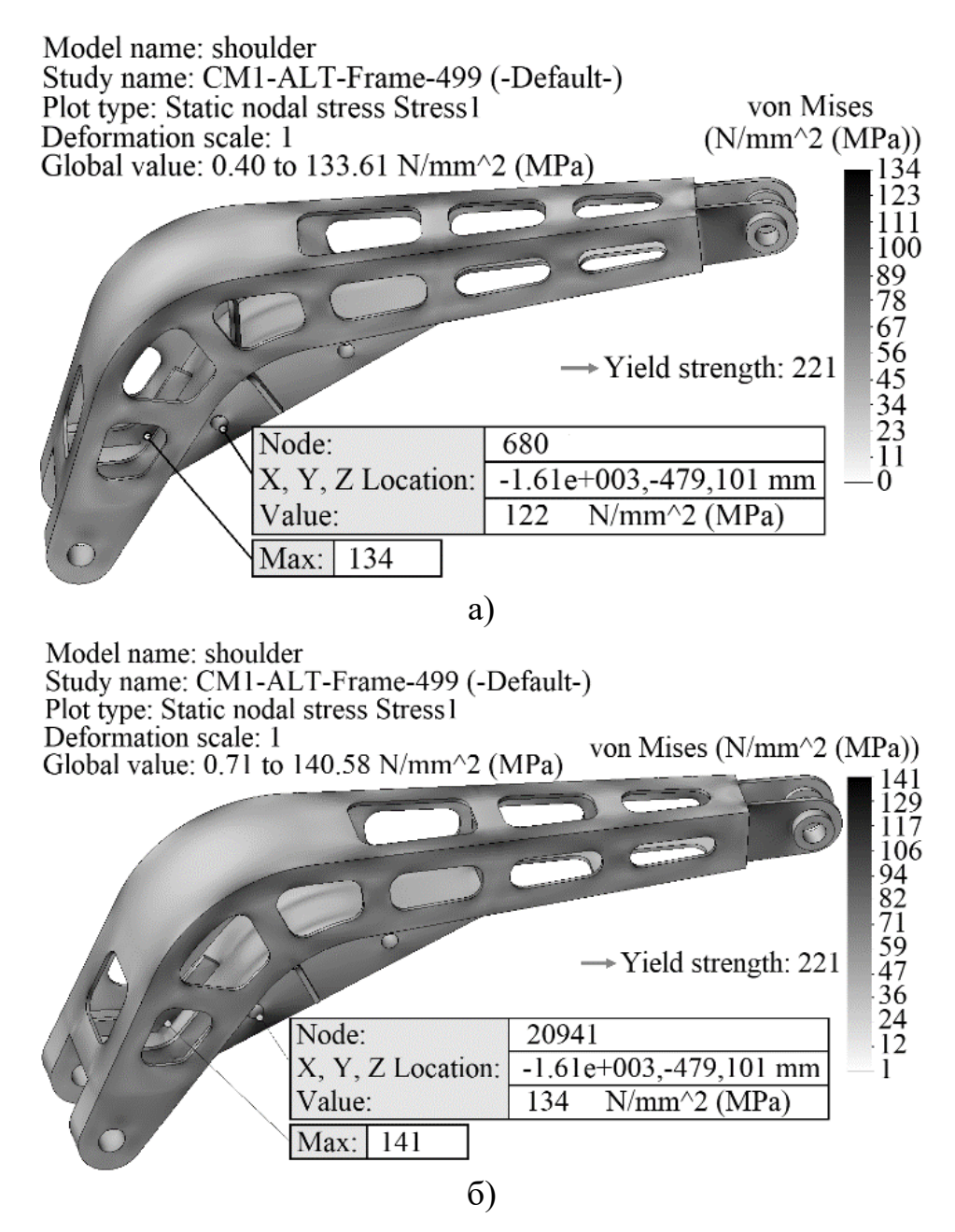

Рис. 6. Епюра напружено-деформованого стану в деталі шатун за допомогою автоматичної розрахункової сітки (а) і «Curvature based mesh» (б)

Аналогічно виконується розрахунок параметрів напружено-деформованого стану в деталях шатун 3 і ланці 4. Поля напружень показані на рис. 7. Як бачимо, максимальні напруження виникають у вушку деталі шатун поблизу першого гідроциліндра і досягають значення 92 МПа (рис. 7, а). У статичному дослідженні, виконаного в першому підході, максимальне напруження становило 83 МПа, а виникали вони в тому ж самому вушку. Деталь ланка перебуває під дією напружень вигину, максимальне значення якого становили 79 МПа (рис. 7, б), а виникає воно у вушку поблизу другого гідроциліндра.

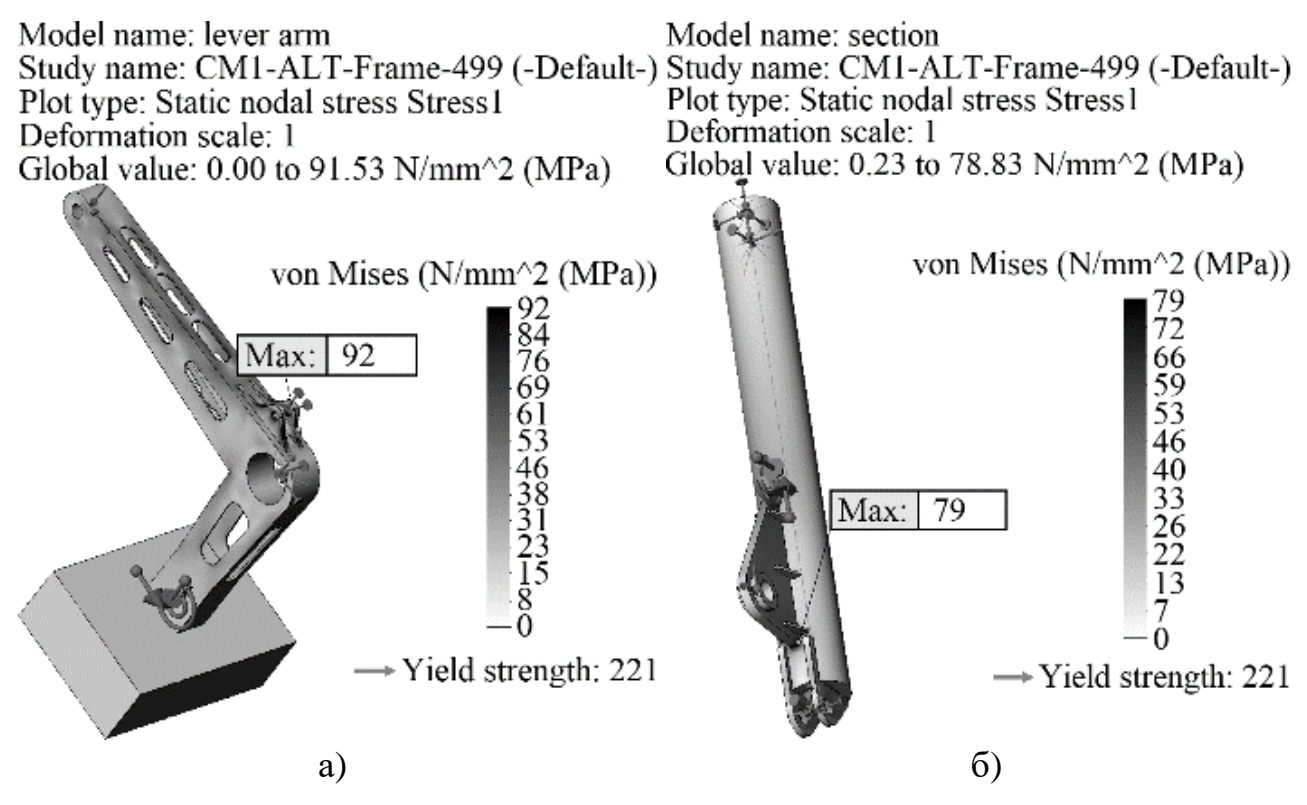

Рис. 7. Епюри напружено-деформованого стану деталей кривошип і ланка

Звідси робимо висновок, що дослідження під час третього підходу передбачають додаткові побудови, а це суттєво збільшує тривалість визначення параметрів напружено-деформованого стану.

При цьому, завдяки можливості регульовання скінченно-елементної сітки було підвищено точність обчислення еквівалентних напружень на 10 – 15 %.

**Висновки.** За результатами досліджень напружено-деформованого стану, що виникає в механізмі маніпулятора під час укладання тюбінгів, виконаних за допомогою програм SolidWorks, SolidWorks Motion, SolidWorks Simulation та їх комбінації, було встановлено такі характеристики:

1. Під час визначення напружень, що виникають при роботі маніпулятора укладача в деталях і вузлах його механізму, коли було враховано гравітаційні сили і сили інерції (для цього було задіяно програмний додаток SolidWorks Motion), з подальшим обчисленням напружено-деформованого стану у кожній з цих деталей шляхом використання наявних у додатку команд, величину еквівалентних напружень було занижено, на 10 – 15 % від реальної. Це пов'язано з використанням для обчислень скінченно-елементної сітки великого розміру та неможливістю її коригувати, бо в інтерфейсі програми SolidWorks Motion закрито доступ до налаштувань додатка Simulation.

2. Визначення механічних напружень, що виникають у деталях механізму укладача, безпосередньо за допомогою програми SolidWorks Simulation, коли беруть до уваги тільки гравітаційні сили, а динамічне навантаження обчислено з використанням динамічного коефіцієнта, дає якісно та кількісно не правильну картину напружено-деформованого стану. Це пов'язано з тим, що у такому підході під час обчислень враховується збільшення ваги деталей. У реальних процесах сили інерції під час роботи механізму маніпулятора діють у різних напрямках, досягають значних величин протягом перехідних режимів роботи.

3. Запропоновано метод комп'ютерного аналізу напружено-деформованого стану, який виникає в механізмі маніпулятора тюбінгоукладача. Зміст методу полягає в тому, що попередньо програмою SolidWorks Motion задано закони руху двигунів, аби переміщення тюбінга відбувалося за заданою траєкторією. Потім, скориставшись інструментом Simulation Setup, процес укладання розбивають на дискретні моменти часу та обирають деталі, стосовно руху яких за допомогою команди Calculate Simulation Results розраховують поля напружень і визначають максимальне еквівалентне напруження. Потім відбувається аналіз зміни цих полів протягом циклу укладання, за потреби зменшують дискретний часовий крок. Для уточненого рішення напружено-деформованого стану в додатку SolidWorks Simulation діє команда «Import Motion Loads», для виконання якої зазначають ім'я деталі та номер кадру, стосовно якого буде виконано уточнений розрахунок еквівалентних напружень.

### **Перелік посилань**

- 1. Zabolotny, K., Sirchenko, A., & Zhupiev, O. (2015). The development of idea of tunnel unit design with the use of morphological analysis. New Developments in Mining Engineering 2015, 205–209.
	- <https://doi.org/10.1201/b19901-37>
- 2**.** [Zabolotnyi, K.,](https://www.scopus.com/authid/detail.uri?origin=resultslist&authorId=55218714400&zone=) [Zhupiiev, O.,](https://www.scopus.com/authid/detail.uri?origin=resultslist&authorId=6507512205&zone=) [Panchenko, O.,](https://www.scopus.com/authid/detail.uri?origin=resultslist&authorId=24341852500&zone=) & [Tipikin, A.](https://www.scopus.com/authid/detail.uri?origin=resultslist&authorId=57219986219&zone=) (2020). [Development of the concept](https://www.scopus.com/record/display.uri?eid=2-s2.0-85096426460&origin=resultslist&sort=plf-f&src=s&sid=93cad4a3c32f0196f55a91014d137500&sot=aut&sdt=a&sl=18&s=AU-ID%2855218714400%29&relpos=0&citeCnt=0&searchTerm=)  [of recurrent metamodeling to create projects of promising designs of mining machines.](https://www.scopus.com/record/display.uri?eid=2-s2.0-85096426460&origin=resultslist&sort=plf-f&src=s&sid=93cad4a3c32f0196f55a91014d137500&sot=aut&sdt=a&sl=18&s=AU-ID%2855218714400%29&relpos=0&citeCnt=0&searchTerm=) *E3S Web of Conferences, 201*, 01019. <https://doi.org/10.1051/e3sconf/202020101019>

- 3. Zabolotnyi, K., Panchenko, O., & Zhupiiev, O. (2022). Modelling of Stress-Strain State of The One Leaver Tunnel Erector. In *Innovative development of resource-saving technologies and sustainable use of natural re-sources: Book of Abstracts 5 th International Scientific and Technical Internet Conference* (pp. 230–232).
- 4. [Panchenko, O.](https://www.scopus.com/authid/detail.uri?origin=resultslist&authorId=24341852500&zone=) (2023). Assessing the accuracy of modeling the tubbing erector manipulator mechanism in SOLIDWORKS MOTION program. *Naukovyi Visnyk Natsionalnoho Hirnychoho Universytetu,* (3*)*, 75-80.

<https://doi.org/10.33271/nvngu/2023-3/075>

5. [Panchenko, O.](https://www.scopus.com/authid/detail.uri?origin=resultslist&authorId=24341852500&zone=) (2023). Substantiating a method for computer analysis of the stress-strain state of the tubbing erector manipulator mechanism. *Naukovyi Visnyk Natsionalnoho Hirnychoho Universytetu,* (4), 75–80.

<https://doi.org/10.33271/nvngu/2023-4/062>

#### **ABSTRACT**

**Purpose.** The research purpose is to develop and substantiate a method for computer analysis of the stress-strain state that occurs in the tubbing erector manipulator mechanism with several degrees of freedom, using modern computing complexes based on the finite-element method.

**Methods.** The research uses software complexes, with the help of which a calculation-theoretical apparatus has been created, which is intended for calculating dynamic and static loads that occur in the elements of the tubbing erector manipulator mechanism. The results of modeling the stress-strain state in the parts and nodes of this mechanism, obtained using the SolidWorks Motion and Solid-Works Simulation programs, have been compared. The errors in these results have been estimated.

**Findings.** The effectiveness of the proposed analysis method, based on the combination of Solid-Works applications, in particular, SolidWorks Motion and SolidWorks Simulation, has been proven on the example of modeling the most complex design of the UT62 tubbing erector mechanism. The essence of the method is that initially, using the SolidWorks Motion application, the laws of motion of the motors are set. The tubbing erecting process itself is divided into discrete moments of time with the selection of parts in which the stress fields are calculated and with the determination of the maximum equivalent stress, using the Simulation Setup tool. The change in these stresses during the erecting cycle is analyzed, and if it is necessary to refine the data, the discrete time step of the mechanism motion is reduced. Specific information about the stress-strain state of the part is obtained in the SolidWorks Simulation application, using data imported from the SolidWorks Motion program about gravitational and inertial forces that occur in the tubbing erector mechanism.

**Originality.** The scientific novelty of the developed method of computer analysis for the mechanism of the manipulator of the UT62 type tubing stacker is manifested in a comprehensive approach to modeling the stress-strain state, which includes the integration of data from SolidWorks Motion and SolidWorks Simulation programs for accurate determination of stresses, taking into account both gravitational forces and dynamic loads, which ensures high accuracy and complexity of calculations in real operating conditions of the mechanism.

**Practical implications.** The proposed method can be used for modeling the motion of mechanisms of different complexity, in particular, in the design of domestic tubbing erectors.

*Keywords: SOLIDWORKS, SOLIDWORKS MOTION, SOLIDWORKS SIMULATION, tubbing erector manipulator, discrete time, mechanical mates, stress-strain state, equivalent stresses.*